# Place Your Title Here, in Bold, Using Initial-Capitals, 12 Point

Place author name(s) here, and here, and here, in 10-point Place your company name here Place your company address here email, phone, etc, as desired

#### Abstract

Place abstract here: usually a single paragraph summarizing the problem, approach, and results that are in the paper. Print out these instructions before pasting your paper's text into this document, so you can refer back to it. Re-name it with your Abstract number: "A77.doc" is Abstract A77. If you have multiple files, they can have a suffix: "A77c.doc". Please consider the "General rules for paper submission" (as separately provided) before formatting and saving the document for submission. Do not use any header, footer or pagination! Note that the margins has been chosen such that the editors can add an appropriate footer and pagination when creating the proceedings.

### 1. Discussion 1 Section Header

A statement of the problem or situation, and the approach that is taken to resolve it. The second paragraph in the Section should start with a "line break" (using the enter/return key), but do not add an extra blank line. The slight indent will clearly define the paragraphs, and the "EuroSim Text" Style includes a slight spacing (1 point) between paragraphs within the Section.

This first Section may also contain a summary of the past developments and background of what is already known, and published elsewhere. This is best *summarized* in your own paper, with references to other publications containing more-extensive discussions of this background information [1]. The references are placed at the end of the paper [2, 3].

Remember that you should not re-state material that is readily available in the archival literature; simply summarize it, then add a reference or two.

### 2. Discussion 2 Section Header

Text about initial steps in your preparation and analysis. You should use the pre-formatted "styles" in the Word toolbar above: type the Section Header, then select "EuroSim Section Header" style, above; your Header text will change to Bold and be left-justified, with spacing added above and below it. Then hit enter/return; this will automatically place you in the "EuroSim Text" style/format for typing the text paragraphs for that Section. Or, type the text for the section, select all the paragraphs, and choose the "EuroSim Text" style, above.

Perhaps you have already prepared your manuscript as a document in Word or in another Word Processor. You may then copy and paste existing headers and text into *our* Word document, then select the Title, Authors, Section Headers, and Text areas and Apply the appropriate Style, from the "EuroSim" Styles provided. Look up the word "style" in the Help system for guidance.

Your figures, tables, and diagrams should be placed within this document, with text placed/flowed around These figures may have been created in a them. spreadsheet or graphics program; you should simplify them so that they are easily readable, and reduce them to fit into one column (or make them wider, if needed, with text from the second column flowing around them). Here's a potential problem: the printed version of your paper will be reproduced in black ink on white paper, so your graphics need to be transformed into monochrome or gray-scale for this version; colours such as yellow and blue wil reproduce poorly in a black-and-white book, though many color images can print well on a monochrome printer (try it, to see). Black line artwork will reproduce well. However, figures such as glossy photographs will need to be half-toned (this will be done by the printer).

Now, for the CD-ROM version of your paper, we prefer to have colour figures and graphics, where appropriate; these will be viewable in color through the CD-ROM's browser (Acrobat Reader), but you should assure that they will be understandable when printed on a Black and white printer.

#### 3. Discussion 3 Section Header

Text about the next steps in your analysis

#### 4. Conclusions

Place conclusions here.

## Acknowledgments

Place acknowledgments here, if needed.

#### References

- 1. Downey, D. F. *et al*, <u>Ion Implantation Technology</u>, Prentice-Hall (New York, 1993), pp. 65-67. [A book reference ...]
- Wasserman, Y, "Integrated Single-Wafer RP Solutions for 0.25-micron Technologies," *IEEE Trans-CPMT-A*, Vol. 17, No. 3 (1995), pp. 346-351. [A reference to a journal article ...]
- Shu, William K., "PBGA Wire Bonding Development," *Proc 46<sup>th</sup> Electronic Components and Technology Conf*, Orlando, FL, May. 1996, pp. 219-225. [A reference to a presentation at a Conference...]

# General rules for papers for the EUROSIME2005 conference proceedings

## Submission of a paper:

## 1. Electronic submission

The paper must be electronically submitted preferably as an **Adobe Acrobat PDF**-file.

Submission by uploading to the EuroSIME website www.eurosime.com

Alternatively, submission by regular mail by the media: diskette / Zip100 / CDR to: Corinne du Burk University of Technology, Faculty DEP Research group Engineering Mechanics Mekelweg 2 2628 CD Delft The Netherlands

Deadline for arrival of the PDF-file: 28 January 2005

# 2. Hardcopy and Copyright form submission

In addition to the electronic submission a **hardcopy** of the paper and the signed **copyright form** must be send to:

Corinne du Burk Delft University of Technology, Faculty DEP Research group Engineering Mechanics Mekelweg 2 2628 CD Delft The Netherlands

**Deadline** for **arrival** of the **hardcopy** + **copyright** form: 15 February 2005

# The Adobe Acrobat PDF-file format

For various word processor files the layout appears to be printer dependent. As a consequence a word processor file that is well formatted for your printer can be badly formatted for our PDF-printer.

Using Adobe Acrobat PDF-Writer as your default printer, when creating your document, can circumvent this problem. Printing to Adobe Acrobat PDF-Writer will create a PDF-file of your document. PDF-files can be opened by PDF-reader. The layout then appears to be printer independent.

# For authors having Adobe Acrobat PDF-Writer installed:

- Set PDF-Writer as your default printer before formatting your document.
- Format the document as described under "document layout"
- Please check the following **settings** of the Acrobat PDFWriter:
  - Page set-up:
  - Page size: A4
  - Format: Portrait
  - Graphics: Resolution: 600 dpi Scaling: 100%
  - Acrobat PDFWriter font embedding:
  - Embed all fonts
  - Acrobat PDFWriter compression:
  - General settings: Compress text and vector graphics Recalculate graphics
  - Colour / greyscale images: Compression with **JPEG low**
  - B/W images: Compression with CCITT group 4

## **Document layout**

Your document should be formatted for A4 paper format, according to the subsequent rules, before creating the Pdf file of the document.

## Remark:

Do not create your document on "letter format" paper and try to resize it for A4 paper. The editors have learned in previous years that this can give severe problems in creating the proceedings **Document layout specification** 

| A4-paper format                               |
|-----------------------------------------------|
| Text width (including space between columns)  |
| 17 cm                                         |
| Total text height 24 cm                       |
| Text upper margin 2 cm                        |
| Text left margin 2 cm                         |
| Text columns 2                                |
| Space between columns 0,5 cm                  |
| Header from edge: 0 cm                        |
| Footer from edge: : 0 cm                      |
|                                               |
| Header None !!!!!!!                           |
| Footer None !!!!!!!                           |
| Pagination None !!!!!!!                       |
| Text font for ASCI characters Times New Roman |
| Text font for NOT ASCI characters             |
| standard Msword fonts                         |
| Font size text 10 Points regular              |
| Font size title 12 Points bold                |
| Font size authors 10 Points regular           |
| Line spacing single                           |
| Empty lines between title en writer 1         |
| Empty lines between writer en body 1          |
| Language English                              |
| Minimum number of pages 4                     |
| Maximal pages 8                               |
|                                               |
| Digital                                       |
| Resolution PDF format 600 dpi                 |
| Filenames (no spaces):                        |
| Paper number.pdf: Axx.Pdf                     |
| (xx is your abstract reference number).       |

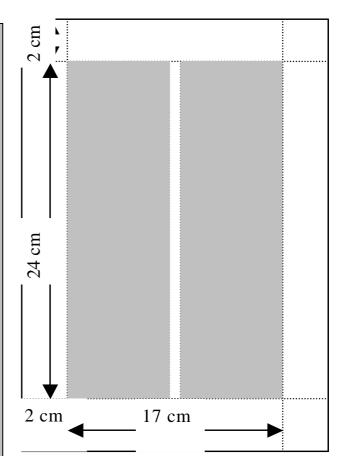

Figure 1: Requested layout of text area and margins

## Final Check on layout

After having created the Pdf-file, please open the Pdf and print it on your printer (with scaling set to 100%).

Check the length (24 cm) and width (17 cm) and its position (left margin 2 cm, upper margin 2cm).

Please only submit documents that fulfill the requirement (see figure 1)